# 数値(表)、文章、地理空間情報のデータ作成に 当たっての留意事項

# 目次

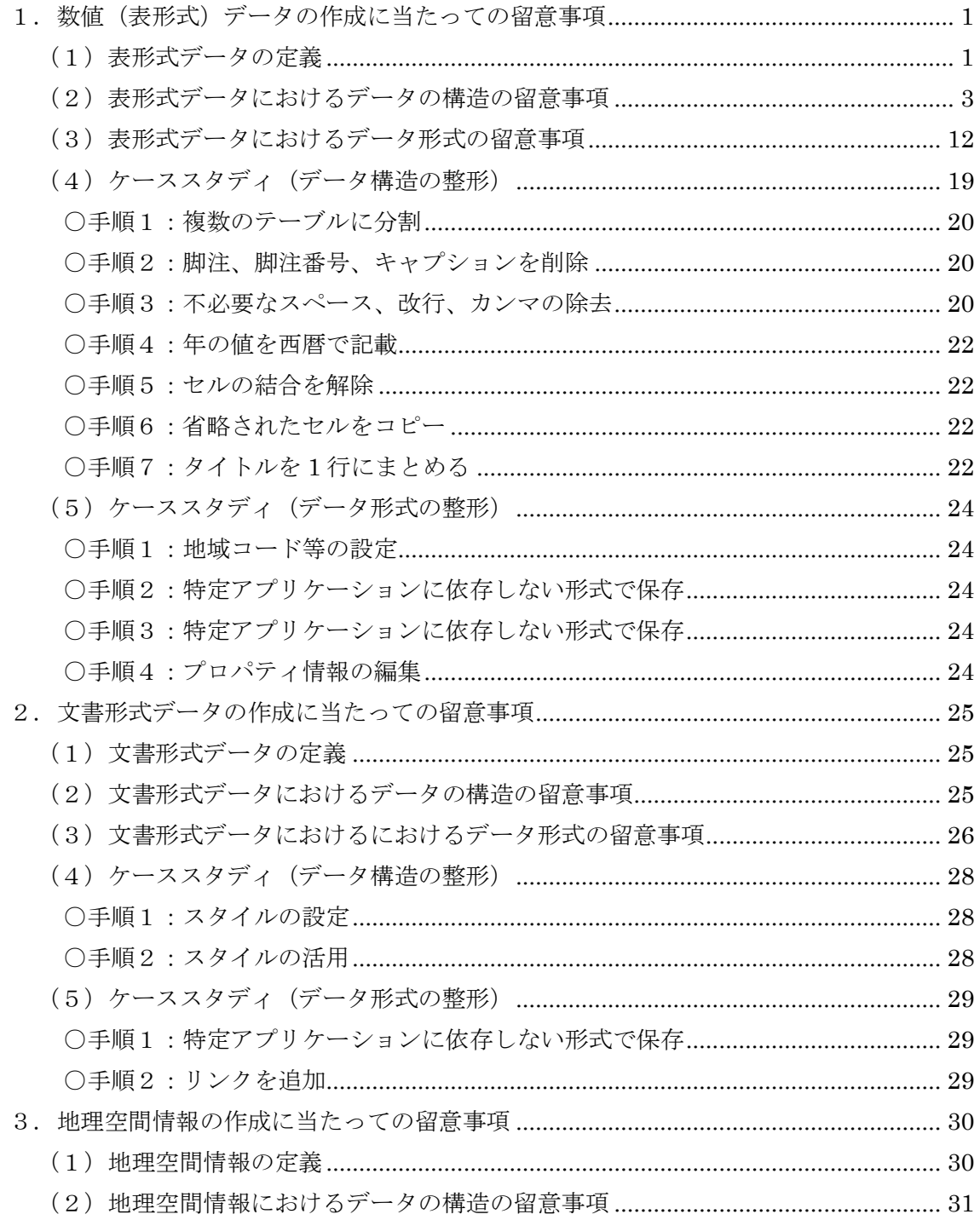

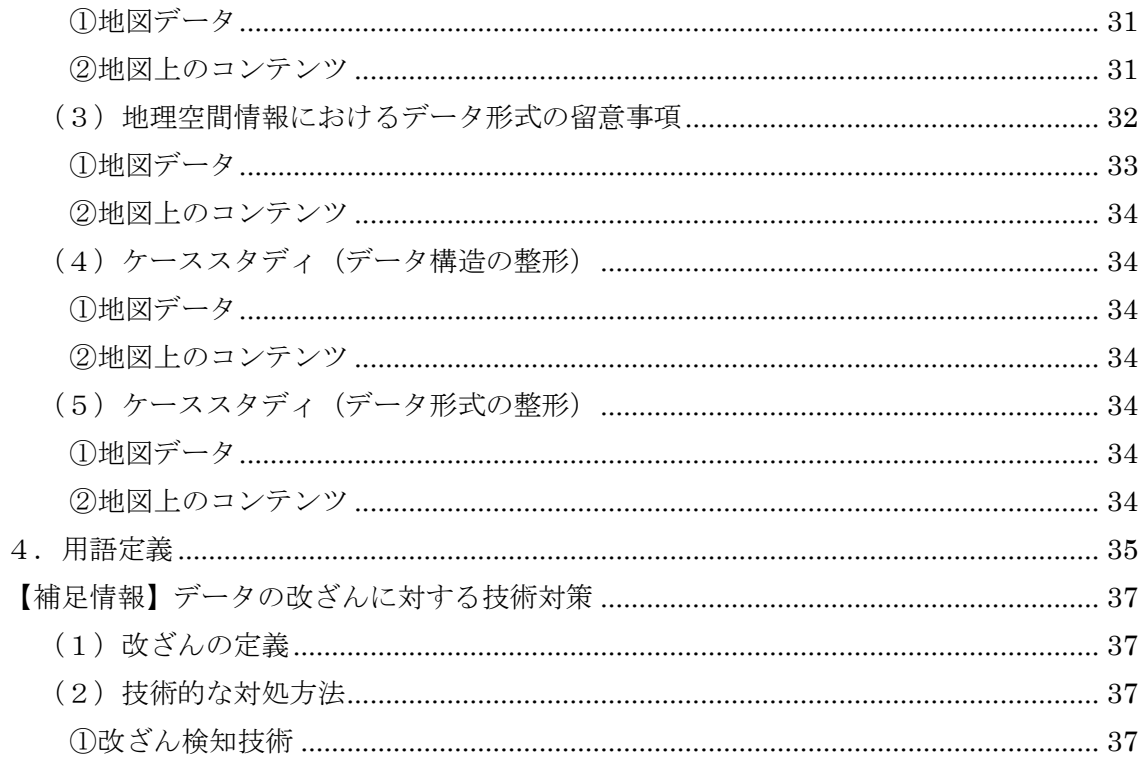

本書は、「二次利用の促進のための府省のデータ公開に関する基本的考え方 (ガイドライン)」の「3 機械判読が容易なデータ形式による公開の拡大の考 え方」のうち、数値(表)、文章、地理空間情報のデータ作成に当たっての留意 事項を示すものである。

なお、本書でデータ構造の整形手順の説明のために示している表形式データ は架空データサンプルであり、統計情報データベースを通じて提供される統計 データ(「統計調査等業務の業務・システム最適化計画」に基づき統計情報デー タベースを通じた提供を推進している統計表管理システムの統計表を含む。)に 本書を適用するということではない。

#### <span id="page-2-0"></span>1. 数値(表形式)データの作成に当たっての留意事項

#### <span id="page-2-1"></span>(1)表形式データの定義

表形式データとは、行と列の縦横 2 次元状に配列されたデータである(図  $1)$ <sub>。</sub>

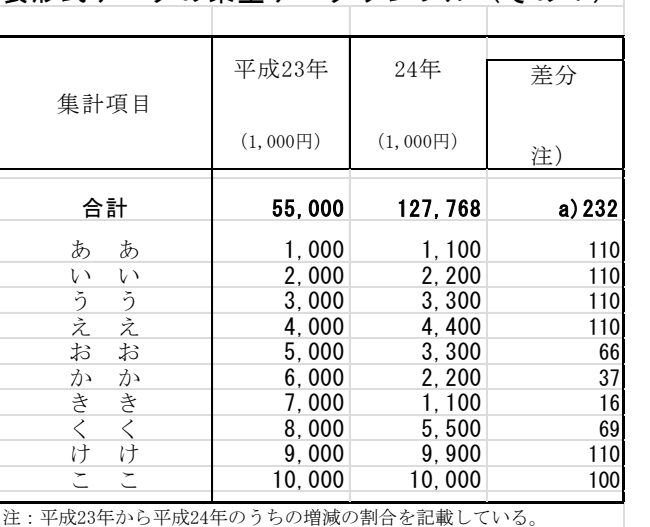

表形式データの架空データサンプル(その1)

図1:表形式データの例

表形式データを構成する各要素の名称を、以下の通り定義する(図2)。

● キャプション (表題): ▶ 表形式データ全体を表す短い説明。

a)脚注番号のサンプルを示している。

- $\bullet$  カラム (Column):
	- ▶ 表形式データの、縦方向の列。
- $\Box$  ロウ (Raw) :
- > 表形式データの、横方向の行。
- $\bullet \quad \pm \text{ in } \quad \text{(Cell)} \; :$ 
	- 表形式データの各項目。表計算ソフトでは、個々のマス目とし て表現される。
- データセル (Data Cell):
	- > 表形式データにおいて、数値データ本体が格納されるセル。
- タイトル (Title、題目):
	- ▶ 表形式データの、各カラムの冒頭。カラムに含まれるデータセ ルの内容や単位を説明する。
- タイトル行:
	- ▶ タイトルが配置された行。
- **●** テーブル (Table、表):
	- ▶ 1 行以上からなるタイトル行、1 行以上のデータセル、0 行以上 の脚注からなる、セルの集合。
- データセット (Dataset):
	- > テーブルを含む表形式データのまとまり。
- 脚注:
	- ▶ 表形式データに付与する、タイトルやデータセルに対する補助 説明。
- 脚注番号:
	- ▶ タイトルやデータセルに付与する、脚注と結びつけるための番 号。
- 単位:
	- > 数値の基準となる、約束された一定量。例えば、 "m" (メート ル)や"g"(グラム)に代表される物理単位や、「円」「ドル」に 代表される貨幣単位等がある。
- 記数単位:
	- ▶ データセルの値の桁を示す数。たとえば、単位として「百万円」 と書かれているカラムの記数単位は「1,000,000」である。実際 の値は、データセルの値に記数単位を乗じたものである。

| キャプション(表題)    | ⇒表形式データの架空データサンプル(その1)                                                 |                                  |                                  |                         |       |
|---------------|------------------------------------------------------------------------|----------------------------------|----------------------------------|-------------------------|-------|
| タイトル行<br>記数単位 | 集計項目                                                                   | 平成23年<br>(1,000)                 | 24年<br>(1,000)                   | 差分<br>1)                | 脚注番号  |
| ロウ(行)         | 合計<br>あ<br>あ                                                           | 55,000<br>1.000                  | <b>127, 768</b><br>1.100         | a) 232<br>110           |       |
| カラム(列)        | い<br>い<br>う<br>うえ<br>文<br>お<br>お                                       | 2,000<br>3,000<br>4,000<br>5,000 | 2,200<br>3,300<br>4,400<br>3,300 | 110<br>110<br>110<br>66 | データセル |
|               | $\overline{\pi}$<br>$\overrightarrow{h}$<br>$\grave{\varepsilon}$<br>き | 6,000<br>7,000<br>8,000          | 2,200<br>1,100<br>5,500          | 37<br>16<br>69          | セル    |
| 脚注            | け<br>け<br>Ĕ<br>柱:平成23年から平成24年のうちの増減の割合を記載している。<br>a) 脚注番号のサンプルを示している。  | 9,000<br>10,000                  | 9,900<br>10,000                  | 110<br>100              |       |

図2:表形式データの各要素の名称定義

# <span id="page-4-0"></span>(2)表形式データにおけるデータの構造の留意事項

表形式データを構造の整ったデータの構造にするための留意事項を以下に 示す。留意事項に沿って構造を整えることで、機械判読に適したデータ形式 に変換し利活用することが可能となる。

#### 【留意事項1】

1 つのデータセットには、1 つのテーブルのみを含める。(複数個のテーブ ルを含めない)

【解説】

図3のデータセットには、複数の表を含んでいる。このようなデータセッ トをコンピュータが解読するためには、表の切れ目を扱う必要があり、解読 手順が複雑になる。このため、1 つのデータセットには、1 つの表のみを持つ べきである。複数の表が必要である場合は、その数だけ分割する(図4)。

1. 架空データサンプル (その2) 1

| 項 |  |        | 目 | $\alpha$ |       | $\gamma$ | $\sigma$ |
|---|--|--------|---|----------|-------|----------|----------|
|   |  | アアアアアア |   | 1.012    | 1.014 | 1.041    | 1.041    |
|   |  | イイイイイイ |   | 1.035    | 1.019 | 1.081    | 1.000    |
|   |  | ゥゥゥゥゥゥ |   | 1.040    | 1.028 | 1.059    | 1.022    |
|   |  | エエエエエエ |   | 1.011    | 1.009 | 1.007    | 1.012    |
|   |  | オオオオオオ |   | 1.039    | 1.027 | 1.030    | 1.030    |
| 合 |  |        | 計 | 5.137    | 5.097 | 5.218    | 5.105    |

2.架空データサンプル(その2)② 3.架空データサンプル(その2)③ 項 目 説 明 <sup>区</sup> <sup>分</sup>

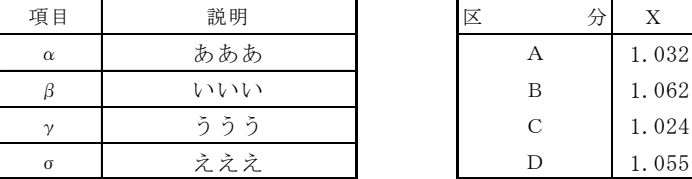

| 分 | X     |
|---|-------|
| А | 1.032 |
| B | 1.062 |
| С | 1.024 |
|   | 1.055 |

図3:1つのデータセットに複数の表がある(留意事項1を満たさない)例

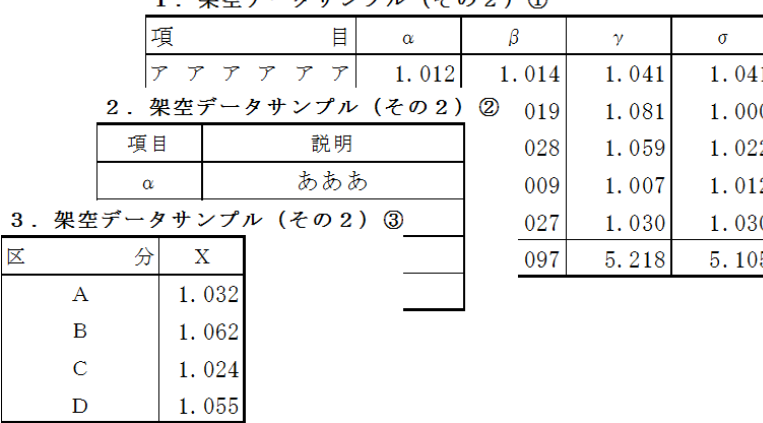

埋在データサンプル (その?) ①

図4:図3の表を分割(留意事項1を満たす)

## 【留意事項2】

データセルに、整形や位取りのための文字(スペース、改行、カンマ等) を含めない。

【解説】

図5の集計項目カラムにある「ああ」「いい」等のデータセルは、整形の ための空白を含んでいる。データセルに含まれる空白や改行に意味がある のか否かは、機械は判別できない。また、数値データには位取りのための カンマが含まれている。カンマを除かなければ、機械はそのデータは正し い値として認識できない。従って、機械の解読に不要な空白や改行、カン

| 表形式データの架空データサンプル(その1)                                         |                                                                                         |                                                                                           |                                                                   |
|---------------------------------------------------------------|-----------------------------------------------------------------------------------------|-------------------------------------------------------------------------------------------|-------------------------------------------------------------------|
| 集計項目                                                          | 平成23年<br>(1,000H)                                                                       | 24年<br>(1,000)                                                                            | 差分<br>1)                                                          |
| 合計<br>あ<br>あ<br>V١<br>Ų١<br>うえお<br>うえお<br>かき<br>かきく<br>ゖ<br>け | 55,000<br>1.000<br>2,000<br>3,000<br>4.000<br>5,000<br>6,000<br>7,000<br>8,000<br>9,000 | 127, 768<br>1,100<br>2,200<br>3,300<br>4.400<br>3,300<br>2,200<br>1,100<br>5,500<br>9,900 | a) 232<br>110<br>110<br>110<br>110<br>66<br>37<br>16<br>69<br>110 |
| 注:平成23年から平成24年のうちの増減の割合を記載している。                               | 10.000                                                                                  | 10.000                                                                                    | 100                                                               |

図5:セルに整形のための空白、改行、カンマを含む(留意事項2を満たさない)例

a)脚注番号のサンプルを示している。

| 表形式データの架空データサンプル(その1)                        |                                                              |                                                              |                                                  |
|----------------------------------------------|--------------------------------------------------------------|--------------------------------------------------------------|--------------------------------------------------|
| 集計項目                                         | 平成23年<br>(1000)                                              | 24年 (1000<br>円)                                              | 差分<br>1)                                         |
| 合計                                           | 55000                                                        | 127768                                                       | a) 232                                           |
| ああ<br>いい<br>うう<br>ええ<br>おお<br>かか<br>きき<br>くく | 1000<br>2000<br>3000<br>4000<br>5000<br>6000<br>7000<br>8000 | 1100<br>2200<br>3300<br>4400<br>3300<br>2200<br>1100<br>5500 | 110<br>110<br>110<br>110<br>66<br>37<br>16<br>69 |

図6:整形のためのスペース、改行、カンマを除去(留意事項2を満たす)

# 【留意事項3】

年の値には、西暦表記とし、和暦を併記する。

# 【解説】

図7の年次カラムは和暦で書かれている。コンピュータのプログラムで は、年の値を数値の大小により比較することが多い。従って年の値は、年 が経過するごとに値が単調増加する西暦とし(図8)、必要に応じて和暦を 併記する。

また、内容によっては年度表記されていることもあるため、歴年と年度 の判読が可能な記述をする必要がある。

|    | 年次 |   | A<br>(mg) | B<br>(mg) | $\mathbf C$<br>(mg) |
|----|----|---|-----------|-----------|---------------------|
| 平成 | 5  | 年 | 0.01      | 0.01      | 0.00                |
|    | 6  |   | 0.02      | 0.01      | 0.00                |
|    | 7  |   | 0.01      | 0.01      | 0.00                |
|    | 8  |   | 0.03      | 0.01      | 0.00                |
|    | 9  |   | 0.20      | 0.01      | 0.00                |
|    | 10 |   | 0.01      | 0.01      | 0.00                |
|    | 11 |   | 0.02      | 0.01      | 0.00                |
|    | 12 |   | 0.04      | 0.01      | 0.00                |
|    | 13 |   | 0.01      | 0.01      | 0.00                |
|    | 14 |   | 0.02      | 0.01      | 0.00                |
|    | 15 |   | 0.03      | 0.01      | 0.00                |

表形式データの架空データサンプル(その3)

図7:年が和暦で書かれている(留意事項3を満たさない)例

|    | 表形式データの架空データサンプル (その3) |   |            |           |           |                       |  |  |  |  |
|----|------------------------|---|------------|-----------|-----------|-----------------------|--|--|--|--|
|    | 年次                     |   | 年次<br>(西暦) | А<br>(mg) | B<br>(mg) | $\mathcal{C}$<br>(mg) |  |  |  |  |
| 平成 | 5                      | 年 | 1993       | 0.01      | 0.01      | 0.00                  |  |  |  |  |
|    | 6                      |   | 1994       | 0.02      | 0.01      | 0.00                  |  |  |  |  |
|    | $\overline{7}$         |   | 1995       | 0.01      | 0.01      | 0.00                  |  |  |  |  |
|    | 8                      |   | 1996       | 0.03      | 0.01      | 0.00                  |  |  |  |  |
|    | 9                      |   | 1997       | 0.20      | 0.01      | 0.00                  |  |  |  |  |
|    | 10                     |   | 1998       | 0.01      | 0.01      | 0.00                  |  |  |  |  |
|    | 11                     |   | 1999       | 0.02      | 0.01      | 0.00                  |  |  |  |  |
|    | 12                     |   | 2000       | 0.04      | 0.01      | 0.00                  |  |  |  |  |
|    | 13                     |   | 2001       | 0.01      | 0.01      | 0.00                  |  |  |  |  |
|    | 14                     |   | 2002       | 0.02      | 0.01      | 0.00                  |  |  |  |  |
|    | 15                     |   | 2003       | 0.03      | 0.01      | 0.00                  |  |  |  |  |

図8:西暦のカラムを追加(留意事項3を満たす)

## 【留意事項4】

数値等のデータの値やタイトル、単位以外の情報を、セルに含めない。

【解説】

図9の合計値は「a) 69」となっている。このセルには、値である「69」 と注釈番号である「a)」の両方が含まれている。機械がこのセルを解読する には、事前に注釈番号「a)」を除かなければならない。このため、機械に解 読させるべき数値やタイトル以外の情報を、セルには持たせない(図10)。

| 表形式データの架空データサンプル (その1) |                 |                 |          |  |  |  |  |
|------------------------|-----------------|-----------------|----------|--|--|--|--|
|                        |                 |                 |          |  |  |  |  |
| 集計項目                   | 平成23年<br>(1000) | 24年 (1000<br>円) | 差分<br>1) |  |  |  |  |
| 合計                     | 55000           | 127768          | a) 232   |  |  |  |  |
| ああ                     | 1000            | 1100            | 110      |  |  |  |  |
| いい                     | 2000            | 2200            | 110      |  |  |  |  |
| うう                     | 3000            | 3300            | 110      |  |  |  |  |
| ええ                     | 4000            | 4400            | 110      |  |  |  |  |
| おお                     | 5000            | 3300            | 66       |  |  |  |  |
|                        | 6000            | 2200            | 37       |  |  |  |  |
| かか                     |                 |                 |          |  |  |  |  |
| きき                     | 7000            | 1100            | 16       |  |  |  |  |
| くく                     | 8000            | 5500            | 69       |  |  |  |  |
| けけ                     | 9000            | 9900            | 110      |  |  |  |  |

図9:セルにキャプション、注釈、注釈番号を含む(留意事項4を満たさない)例

| 集計項目 | 平成23年<br>(1000) | $24 \text{#}$ (1000<br>円) | 差分  |
|------|-----------------|---------------------------|-----|
| 合計   | 55000           | 127768                    | 232 |
| ああ   | 1000            | 1100                      | 110 |
| いい   | 2000            | 2200                      | 110 |
| うう   | 3000            | 3300                      | 110 |
| ええ   | 4000            | 4400                      | 110 |
| おお   | 5000            | 3300                      | 66  |
| かか   | 6000            | 2200                      | 37  |
| きき   | 7000            | 1100                      | 16  |
|      | 8000            | 5500                      | 69  |
| けけ   | 9000            | 9900                      | 110 |
|      | 10000           | 10000                     | 100 |

図10:キャプション、脚注、脚注番号を除去(留意事項4を満たす)

# 【留意事項5】

すべてのセルは、他のセルと結合しない。

【解説】

図11のタイトルのセルが結合されている。通常、結合されたセルは、原 則的にはすべて同じ値を持つ。これを機械が解読するためには、結合され たセルの値と、結合されている範囲を認識する必要がある。従って、セル は結合せず、同じ値を記載する(図 12)。

| 表形式データの架空データサンプル (その4) |   |           |           |           |
|------------------------|---|-----------|-----------|-----------|
| 年度                     | 期 | А<br>(mg) | B<br>(mg) | С<br>(mg) |
| 2005                   | 上 | 0.01      | 0.01      | 0.00      |
|                        | 下 | 0.01      | 0.01      | 0.00      |
| 2006                   | 上 | 0.02      | 0.01      | 0.00      |
|                        | 下 | 0.01      | 0.01      | 0.00      |
| 2007                   | F | 0.01      | 0.01      | 0.00      |
|                        | 下 | 0.02      | 0.01      | 0.01      |
| 2008                   | 上 | 0.03      | 0.01      | 0.00      |
|                        | 下 | 0.02      | 0.02      | 0.00      |
| 2009                   |   | 0.02      | 0.01      | 0.00      |
|                        | 下 | 0.02      | 0.01      | 0.00      |
| 2010                   | 上 | 0.01      | 0.01      | 0.00      |
|                        | 下 | 0.01      | 0.01      | 0.00      |

図 11:セルが結合されている(留意事項5を満たさない)例

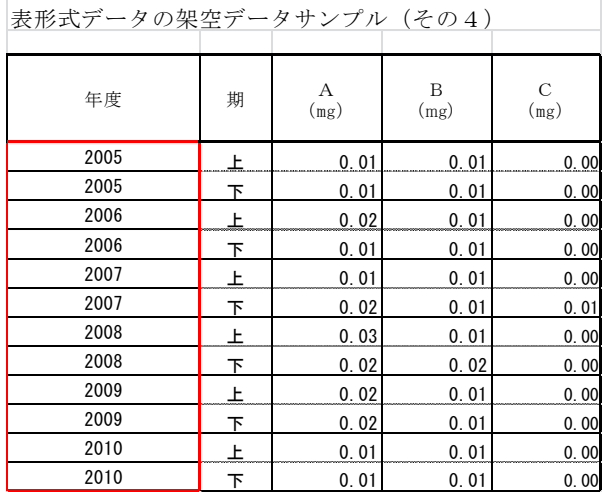

図 12:年カラムのセル結合を解除(留意事項5を満たす)

# 【留意事項6】

値が存在しない場合を除き、データセルを空白にしない。(データ値を 省略しない)

# 【解説】

図 13 の年次の平成 5 年以降の第 1 列及び第 3 列は、空白である。人間は この部分のデータセルに「平成 6 年」が省略されていることがわかるが、 機械には分からない。従って、このデータを機械判読に適した構造にする ためには、値が存在しない場合を除き、データセルを空白にせず、値は省 略しない (図 14)。

|    | 表形式データの架空データサンプル (その3) |   |            |           |           |           |  |  |  |  |
|----|------------------------|---|------------|-----------|-----------|-----------|--|--|--|--|
|    |                        |   |            |           |           |           |  |  |  |  |
|    | 年次                     |   | 年次<br>(西暦) | А<br>(mg) | B<br>(mg) | С<br>(mg) |  |  |  |  |
| 平成 | 5                      | 年 | 1993       | 0.01      | 0.01      | 0.00      |  |  |  |  |
|    | 6                      |   | 1994       | 0.02      | 0.01      | 0.00      |  |  |  |  |
|    | $\overline{7}$         |   | 1995       | 0.01      | 0.01      | 0.00      |  |  |  |  |
|    | 8                      |   | 1996       | 0.03      | 0.01      | 0.00      |  |  |  |  |
|    | 9                      |   | 1997       | 0.20      | 0.01      | 0.00      |  |  |  |  |
|    | 10                     |   | 1998       | 0.01      | 0.01      | 0.00      |  |  |  |  |
|    | 11                     |   | 1999       | 0.02      | 0.01      | 0.00      |  |  |  |  |
|    | 12                     |   | 2000       | 0.04      | 0.01      | 0.00      |  |  |  |  |
|    | 13                     |   | 2001       | 0.01      | 0.01      | 0.00      |  |  |  |  |
|    | 14                     |   | 2002       | 0.02      | 0.01      | 0.00      |  |  |  |  |
|    | 15                     |   | 2003       | 0.03      | 0.01      | 0.00      |  |  |  |  |

図 13:年のデータセル値が省略されている(留意事項6を満たさない)例

|    |                |   | 表形式データの架空データサンプル(その3) |           |           |           |
|----|----------------|---|-----------------------|-----------|-----------|-----------|
|    | 年次             |   | 年次<br>(西暦)            | А<br>(mg) | B<br>(mg) | C<br>(mg) |
| 平成 | 5              | 年 | 1993                  | 0.01      | 0.01      | 0.00      |
| 平成 | 6              | 年 | 1994                  | 0.02      | 0.01      | 0.00      |
| 平成 | $\overline{7}$ | 年 | 1995                  | 0.01      | 0.01      | 0.00      |
| 平成 | 8              | 年 | 1996                  | 0.03      | 0.01      | 0.00      |
| 平成 | 9              | 年 | 1997                  | 0.20      | 0.01      | 0.00      |
| 平成 | 10             | 年 | 1998                  | 0.01      | 0.01      | 0.00      |
| 平成 | 11             | 年 | 1999                  | 0.02      | 0.01      | 0.00      |
| 平成 | 12             | 年 | 2000                  | 0.04      | 0.01      | 0.00      |
| 平成 | 13             | 年 | 2001                  | 0.01      | 0.01      | 0.00      |
| 平成 | 14             | 年 | 2002                  | 0.02      | 0.01      | 0.00      |
| 平成 | 15             | 年 | 2003                  | 0.03      | 0.01      | 0.00      |

図 14:省略されている語句を補う(留意事項6を満たす)

# 【留意事項7】

データセルの内容を示すタイトルは、1 行で構成する。

【解説】

図 15 のタイトルは構造化されており、2 行からなっている。4 列番目の カラムは、「差分(平成 23 年から平成 24 年の増減割合)」という意味であ るが、これを機械は解読できない。タイトルの文言を工夫して、カラムの タイトルを1行で表現する(図16)。

| 集計項目   | 平成23年<br>(1000) | 24年 (1000<br>円) | 差分<br>1) |
|--------|-----------------|-----------------|----------|
| 合計     | 55000           | 127768          | 232      |
| ああ     | 1000            | 1100            | 110      |
| いい     | 2000            | 2200            | 110      |
| うう     | 3000            | 3300            | 110      |
| ええ     | 4000            | 4400            | 110      |
| おお     | 5000            | 3300            | 66       |
| かか     | 6000            | 2200            | 37       |
| きき     | 7000            | 1100            | 16       |
|        | 8000            | 5500            | 69       |
| け<br>け | 9000            | 9900            | 110      |
|        | 10000           | 10000           | 100      |

図 15:タイトルが複数行からなる(留意事項7を満たさない)例

| 集計項目 | 平成23年<br>(1000) | 平成24年<br>(1000) | 平成23年から<br>平成24年の増<br>減割合 |
|------|-----------------|-----------------|---------------------------|
| 合計   | 55000           | 127768          | 232                       |
| ああ   | 1000            | 1100            | 110                       |
| いい   | 2000            | 2200            | 110                       |
| うう   | 3000            | 3300            | 10                        |
| ええ   | 4000            | 4400            | 110                       |
| おお   | 5000            | 3300            | 66                        |
| かか   | 6000            | 2200            | 37                        |
| きき   | 7000            | 1100            | 16                        |
|      | 8000            | 5500            | 69                        |
| 计    | 9000            | 9900            | 10                        |
|      | 10000           | 10000           | 100                       |

図 16:タイトルを 1 行にまとめる(留意事項7を満たす)

# 【留意事項8】

データの単位を明記する。

【解説】

データの単位(物理単位、貨幣単位)は、データ処理に必須である。こ のため、カラムにはデータの単位を明記する(図 17、18)。

なお、国際単位系に含まれる単位については国際単位系の利用を推奨す る。日本独自の単位系を利用する場合は、国際単位系への換算値を併せて 記載する。

| 集計項目 | 平成23年<br>(1000) | 平成24年<br>(1000) | 平成23年から<br>平成24年の増<br>減割合 |
|------|-----------------|-----------------|---------------------------|
| 合計   | 55000           | 127768          | 232                       |
| ああ   | 1000            | 1100            | 110                       |
| いい   | 2000            | 2200            | 110                       |
| うう   | 3000            | 3300            | 110                       |
| ええ   | 4000            | 4400            | 110                       |
| おお   | 5000            | 3300            | 66                        |
| かか   | 6000            | 2200            | 37                        |
| きき   | 7000            | 1100            | 16                        |
|      | 8000            | 5500            | 69                        |
| け    | 9000            | 9900            | 110                       |
|      | 10000           | 10000           | 100                       |

図 17:タイトルに単位がない(留意事項8を満たさない)例

| 集計項目 | 平成23年<br>$(\times 1000)$ 円 | 平成24年<br>$(\times 1000H)$ | 平成23年から<br>平成24年の増<br>減割合 (%) |
|------|----------------------------|---------------------------|-------------------------------|
| 合計   | 55000                      | 127768                    | 232                           |
| ああ   | 1000                       | 1100                      | 110                           |
| いい   | 2000                       | 2200                      | 110                           |
| うう   | 3000                       | 3300                      | 10                            |
| ええ   | 4000                       | 4400                      | 10                            |
| おお   | 5000                       | 3300                      | 66                            |
| かか   | 6000                       | 2200                      | 37                            |
| きき   | 7000                       | 1100                      | 16                            |
|      | 8000                       | 5500                      | 69                            |
| 计    | 9000                       | 9900                      | 10                            |
|      | 10000                      | 10000                     | 100                           |

図 18:タイトルの文言を修正し、単位を追記(留意事項8を満たす)

# <span id="page-13-0"></span>(3)表形式データにおけるデータ形式の留意事項

(2)に基づき、表形式データを構造の整ったデータの構造にし、更にデ ータ形式を機械判読に適したデータ形式にするための留意事項を以下に示す。 留意事項に沿ってデータ形式を整えることで、機械判読に適したデータ形式 にすることが可能となる。

# 【留意事項1】

項目ラベルの各値は、公開されているコードを積極的に活用する。

#### 【解説】

項目ラベルの各値は、積極的に公開されているコード(地域コード、法 人コード等)を活用することで、データ収集や各種コードによるデータの 横断的利用が機械で自動的に容易となる。そのため、公開されているコー ドの所在を明らかにしつつ、そのコード値を活用した値にすることとする。

例えば、地域を表す情報(都道府県、市町村名等)に対応する地域コー ドの値を入れるデータセルを設けることで、地図情報との融合が容易に可 能となる。

#### 【留意事項2】

データセットは、オープンな標準データ形式で提供する。

【解説】

仕様が公開され、それが標準化されたフォーマット、すなわちオープン なフォーマットは、解読するツールが広く普及しており機械判読に適して いる。このため、文書形式データはオープンなフォーマットで公開する。

具体的には、CSV や XML を推奨するが、仕様が国際標準化されている Open Document Format (.ods) や Office Open XML 形式 (.xlsx) でもよ い。

## 【留意事項3】

保存するファイル名は、命名ルールに従う。

# 【解説】

公開ファイル名の命名の考え方として、より機械判読に適したものにす

るには、以下の要件求がめられる。

・1 バイト文字列とする(日本語の全角文字等を含まない)。

・命名ルールが公表されていることが望ましい。

(ファイル命名の例)

- ファイル名が「cas13it01 (任意の名称).csv | の場合
	- ・最初の3ケタは作成機関 : cas=内閣官房
	- ・4~5桁目は作成年 : 13=2013年
	- ・6~7桁目はカテゴリ : it=IT 戦略分野
	- ・8~9桁目は事業ID : 01=白書情報

## 【留意事項4】

公開するデータは、URL リストの公開も行う。

【解説】

公開するデータについては、データの所在を明らかにするため、府省内 における公開データに関する URL リストの公開も行う。

また、連続する表を公開する場合は、ファイル名を除く URL 表現の後、 地域、年号、月等の表現を URL 表現として規定し、連続的に機械がデータ を取得できることが望ましい。

## 【留意事項5】

公開前におけるファイル内容、プロパティには十分注意して公開する。

【解説】

各府省の Web コンテンツ作成ガイドラインにて規定されていることも多 いと思われる注意事項であるが、オープンデータの取組においても同様の 対応が求められる。以下にポイントを記す。

- ・ファイルの記載内容について
	- -ファイルのヘッダ部分に"【機密性 2 情報】"の記載が残っていたら、 削除する(ホームページで公開される情報は"機密性1情報"」)。
	- -変更履歴、コメント等が非表示のまま残っていたら、変更履歴やコメ ント等は削除する。
	- -Excel でのデータ作成において、印刷範囲外のセルのメモや行や列を非 表示にしたまま残っていたら、そのデータは削除する。
- ・ファイルのプロパティについて
	- ープロパティに他の団体名、個人名や資料名等が入ったまま残っていた ら、他の団体名、個人名は削除し、資料名は公開する資料名に修正す る。

#### <参考:タイトルやデータ型の仕様記述方法>

タイトルやデータ型は、利用者がデータの仕様を理解するよう公開する必要 がある。その記述方法には、現在いくつかの技術コミュニティーで進められて いる取組みを含めて、記述箇所と記述形式の面で、以下で示すようないくつか の方法がある。更に、表形式データを取り扱う既存のツールとの親和性をふま えつつ、推奨する記述方法を今後検討することとする。基本的には、データの 仕様が明確になり、データ処理を行なうプログラムが作成できることが重要で あり、データの仕様が自明に理解できるデータについては、必ずしも明示的な 仕様記述を行なう必要はない。

#### 1.記述箇所について

記述箇所には、次の3つの方法が考えられる。

- (ア)データの仕様を別ファイルに記述する方法
- (イ)データカタログのメタデータに記述する方法
- (ウ)データファイルの中に記述する方法

#### (ア)データの仕様を別ファイルに記述する方法

#### 【解説】

データの仕様(データセットのタイトル名、データセットの作成者、デ ータセットの公開日、データセットの基本言語、カラムの単位・記数、カ ラムのデータタイプ)をデータとは別のファイルにデータの仕様として作 成し、データと合わせて公開する。このデータの仕様を公開することによ り、利用者が機械で判読できるようソフトウェアを開発することが可能と なる。

# (イ)データカタログのメタデータに記述する方法

#### 【解説】

 データの仕様(データセットのタイトル名、データセットの作成者、デ ータセットの公開日、データセットの基本言語、カラムの単位・記数、カ ラムのデータタイプ)について、データカタログのメタデータに記載する。 現時点では、データカタログのメタデータ項目は決まっていないため、将 来的な実現方法の選択肢とする。

#### (ウ)データファイルの中に記述する方法

【解説】

単位やデータ型を、データファイル内に定型フォーマットで記述するこ とにより、複数のデータセットを機械が同様に解読できる。

2. 記述形式について

記述形式には、次の2つの方法がある。

- (ア)@を利用する方法(csv ファイルヘッダ部分に記載する)
- (イ)他で確立した同種の方法

# (ア) @を利用する方法 (csv ファイルヘッダ部分に記載する)

【解説】

表形式データのキャプション、タイトル、単位等のメタデータは、デー タセルの先頭に、表2に示すヘッダを利用して付与する。

ヘッダは" @"または" @@"から始める。" @"で始まるヘッダに対する 値は、その行に記述する。"@@"で始めるヘッダに対する値は、次の行に 記述する。

| ヘッダ        | 意味            |
|------------|---------------|
| @Caption   | データセットのキャプション |
| @Creator   | データセットの作成者    |
| @Date      | データセットの公開日    |
| @Language  | データセットの基本言語   |
| @@Title    | タイトル行         |
| @@Unit     | カラムの単位        |
| @@Baseval  | カラムの記数単位      |
| @@Datatype | カラムのデータタイプ    |

表1:本文書が規定するヘッダ

それぞれのヘッダについての詳細を、以下に記す。

# ① @Caption: データセットのキャプション

● @Caption は、データセットのキャプションを記述するヘッダであ る。@Caption、キャプション名、言語コードの 3 つのセルからな る。

- 言語コードは省略可能であり、省略した場合は、@Language ヘッ ダが指定する言語コードが指定されたものとする。言語コードは ISO639-1 に基づく値である。
- ② @Creator: データセットの作成者
	- @Creator は、データセットの作成者を記述するヘッダである。 @Creator、作成者名、言語コードの 3 つのセルからなる。
	- 言語コードは省略可能であり、省略した場合は、@Language ヘッ ダが指定する言語コードが指定されたものとする。言語コードは ISO639-1 に基づく値である。
- ③ @Date: データセットの公開日
	- @Date は、データセットの公開日を記述するヘッダである。@Date、 公開日の 2 つのセルからなる。公開日は ISO 8610 に基づく値であ る。
- ④ @Language: データセットの基本言語
	- @Date は、データセットの言語を記述するヘッダである。 @Language、言語コードの 2 つのセルからなる。言語コードは ISO639-1 に基づく値である。
- ⑤ @@Title: タイトル行
	- @@Title は、タイトル行を記述するヘッダであり、2 行で構成され る。
	- このヘッダの 1 行目は@@Title、言語コードの 2 つのセルからなる。
	- 言語コードは省略可能であり、省略した場合は、@Language ヘッ ダが指定する言語コードが指定されたものとする。言語コードは ISO639-1 に基づく値である。
	- このヘッダの 2 行目は、各タイトル名である。
- ⑥ @@Unit: カラムの単位
	- @@Unit は、カラムの単位を記述するヘッダであり、2 行で構成さ れる。
	- このヘッダの 1 行目は@@Unit、言語コードの 2 つのセルからなる。 言語コードは省略可能であり、省略した場合は、@Language ヘッ

ダが指定する言語コードが指定されたものとする。言語コードは ISO639-1 に基づく値である。

- このヘッダの 2 行目は、各カラムの単位である。単位に記数単位を 含めてはならない。物理単位のべき乗数は、そのままテキストで記 述する、たとえば加速度の単位「m/s2」は、「m/s2」と記述する。
- ⑦ @@Baseval: カラムの記数単位
	- @@Unit は、カラムの記数単位を記述するヘッダであり、2 行で構 成される。
	- このヘッダの 1 行目は@@Baseval である。
	- このヘッダの 2 行目は、各カラムの記数単位である。値を省略した 場合、「1」が指定されたものと見なす。
- ⑧ @@Datatype: カラムのデータタイプ
	- @@Unit は、カラムのデータタイプを記述するヘッダであり、2 行 で構成される。
	- このヘッダの 1 行目は@@Datatype である。
	- このヘッダの 2 行目は、XML Schema に基づくデータタイプ値で ある。
- (イ)他で確立した同種の方法

# 【解説】

1

データの仕様を記述する同種の取組として、Simple Data Format (SDF) <sup>1</sup>、Google DataSet Publishing Language (DSPL)2、Linked CSV3等が存在す る。

- SDF については、表形式のデータを表す CSV をデータに利用した場合、 JSON 形式の別ファイルにデータの定義を行うものである。
- Google DataSet Publishing Language (DSPL) については、表形式の データを表す CSV をデータに利用した場合、XML 形式の別ファイル にデータの定義を行うものである。
- Linked CSV は、将来の LOD 化に向け、RDF として解釈されるべき CSV ファイルのデータ定義を CSV ファイル内で行なう方法である。

これらは、データの仕様を記述する取組であり、今後の普及動向や対応す

<sup>1</sup> http://www.dataprotocols.org/en/latest/simple-data-format.html

<sup>&</sup>lt;sup>2</sup> https://developers.google.com/public-data/faq#how do i decide

<sup>3</sup> http://jenit.github.io/linked-csv/

るツールの整備状況をみて判断することが適当と考えられる。

# <span id="page-20-0"></span>(4)ケーススタディ(データ構造の整形)

図 21 を例に、表形式データのデータ構造を整形する手順を示す。

| 衣 ル ハ ノ ニ プ W 木 エ ノ ゙                          |             | - プリンノル (ていり) |     |
|------------------------------------------------|-------------|---------------|-----|
| 集計項目                                           | 平成23年       | 24年           | 差分  |
|                                                | $(1,000)$ 円 | (1,000)       | 注)  |
| 合計                                             | 55,000      | 127, 768      | 232 |
| あ<br>あ                                         | 1,000       | 1,100         | 110 |
| l١<br>Ų١                                       | 2,000       | 2, 200        | 110 |
| うえ<br>うえ                                       | 3.000       | 3.300         | 110 |
|                                                | 4.000       | 4.400         | 110 |
| お<br>お                                         | 5,000       | 3,300         | 66  |
| か                                              | 6.000       | 2, 200        | 37  |
| かき                                             | 7,000       | 1,100         | 16  |
| きく<br>$\overline{\left\langle \right\rangle }$ | 8,000       | 5,500         | 69  |
| け<br>け                                         | 9.000       | 9,900         | 110 |
|                                                | 10,000      | 10,000        | 100 |

ま形式*デー*タの架空*デー*タサンプル(その1)

a)脚注番号のサンプルを示している。

まず、表形式データが満たすべき条件のうち、図 19 が満たしていない箇所 を列記する。その結果は表3の通りである。

| 項目  | 留意事項                         | 評価       |
|-----|------------------------------|----------|
| (1) | 1つのデータセットに、1種類の表形式データ (1つのテー | (        |
|     | ブル)が掲載されている。                 |          |
| (2) | 整形のためのスペース、改行、位取りのカンマを含まない。  | $\times$ |
| (3) | 年の値を西暦で表記している。               | $\times$ |
| (4) | 数値やタイトル以外の情報(ラベル、注釈等)が、テーブ   | $\times$ |
|     | ルに含まれない。                     |          |
| (5) | すべてのデータセルが、他のデータセルと結合されていな   | (        |
|     | $V_{\alpha}$                 |          |
| (6) | 値がない場合を除き、データセルの値が空白でない。     | $($ )    |
| (7) | データの単位が明記されている。              | $\times$ |
| (8) | カラムのタイトルに、単位や記数単位が含まれない。     | $\times$ |

表2:図 21 の条件確認結果

それぞれの項目について、条件を満たしていない箇所を Microsoft Excel を

図 19:整形前のオリジナルデータ

利用して整形する手法を記す。

#### <span id="page-21-0"></span>○手順1:複数のテーブルに分割

新しいシートをテーブルの個数分作成し、それぞれのシートにテーブル を移動させる。これにより、1 つのデータセットに 1 つのテーブルを掲載す ることができる。

#### <span id="page-21-1"></span>○手順2:脚注、脚注番号、キャプションを削除

セルの値として脚注、脚注番号、キャプションが記載されている場合は、 それを取り除く。

脚注番号がセルの書式設定として付与されている場合は、セルの書式設 定メニューを利用して除去する。Microsoft Excel 2007 以降であれば、「ホ ーム」メニューの「セル」タブにある「書式」メニュー (図 20) を利用す る。Microsoft Excel 2003 以前であれば、「書式」→「セル」メニューを利 用する。「セルの書式設定」ウィンドウの「分類」項目が「ユーザ定義」に なっているので、これを「数値」に変更すれば、脚注番号を除去できる。

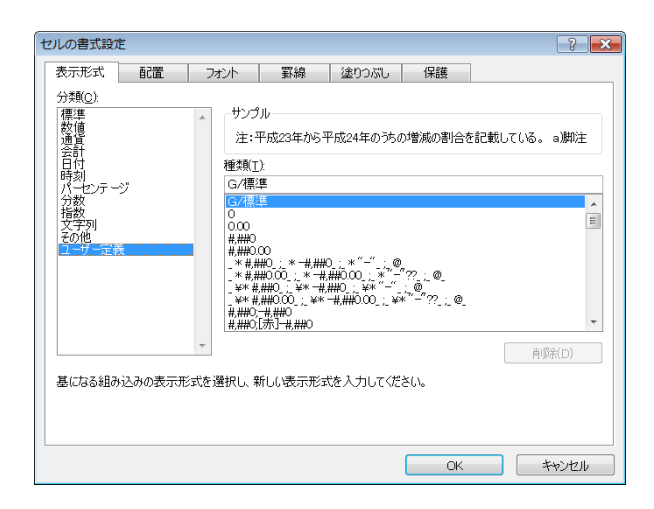

図 20: セルの書式設定ウィンドウ(Microsoft Excel 2007)

# <span id="page-21-2"></span>○手順3:不必要なスペース、改行、カンマの除去

不必要なスペース、改行、カンマがカラム全体、行全体、または複数の セルにまたがっている場合は、セルの置換機能を利用して、スペースと改 行を除去できる。

Microsoft Excel 2007 以降であれば、除去対象のカラム全体、行全体、ま たは複数のセルを選択し、ホームメニューの「編集」タブにある「検索と 選択」というメニュー(図 21)を選択する。Microsoft Excel 2003 以前で あれば、「編集」→「置換」メニューを選択する。検索する文字列欄に空白 を入力し、置換する文字列欄を空にして「置換」ボタンを押すと、スペー スを除去できる。

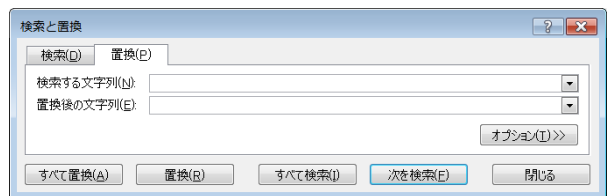

図 21:検索と置換ウィンドウ(Microsoft Excel 2007)

位取りのためのカンマは、セルの書式設定メニューを利用して除去する。 「セルの書式設定」ウィンドウの「分類」項目から「数値」を選択し、右 側にある「桁区切りを使用する」チェックボックスを外せば、位取りのた めのカンマを除去できる(図 22)。

なお、データセルに直接カンマを入力している(「セルの書式設定」の数 値分類の桁区切りによる桁区切り表示を行っていない)場合、カンマは削 除する。

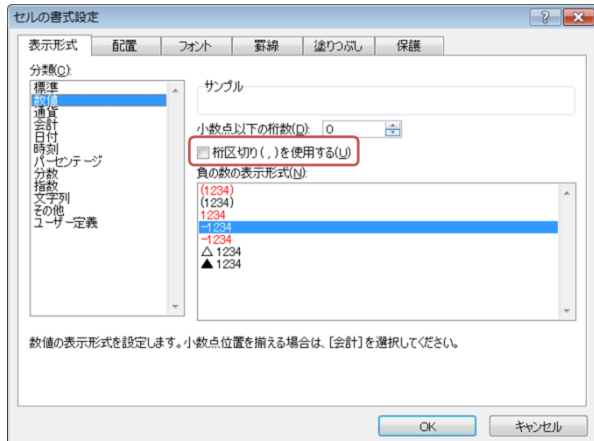

図 22:セルの書式設定ウィンドウ(Microsoft Excel 2007)

この作業が完了した時点で、データセットは図 23 のようになる。

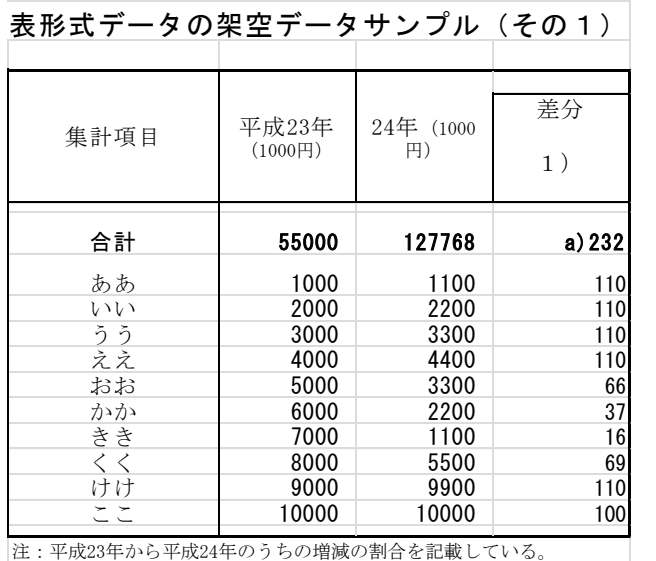

a)脚注番号のサンプルを示している。

図 23: 不必要なスペース、改行、カンマを除いたデータセット

# <span id="page-23-0"></span>○手順4:年の値を西暦で記載

西暦の年を記載するためには、2 つの方法がある。

- 和暦を記載しているセルを書き換える。
- 和暦を記載しているカラムの隣に、西暦を記載するカラムを追加す る。

今回の例では、前者の方法をとる。

#### <span id="page-23-1"></span>○手順5:セルの結合を解除

セルの結合を解除する。解除した結果生じた空白セルには、解除前に記 載されていた値をコピーする。

## <span id="page-23-2"></span>○手順6:省略されたセルをコピー

前行と同じ値であるため記載が省略されているセルには、前行の値をコ ピーする。

#### <span id="page-23-3"></span>○手順7:タイトルを 1 行にまとめる

図 25 のタイトルは構造を持っており、セルの結合を利用してその階層を 表現している。これを 1 行で表現するために、タイトルの文言を変更する。 たとえば、左から 4 番目のセルのタイトルを「2011 年から 2012 年の増減 割合(%)」とする。

これまで整形を行った結果は図 24 の通りである。これは、表形式データ の留意事項を満たしている。

| 集計項目 | $2011 \text{\textsterling}$ ( $\times$<br>1000円) | $2012$ 年 $(x)$<br>1000円) | 2011年から<br>2012年の増減<br>割合 (%) |
|------|--------------------------------------------------|--------------------------|-------------------------------|
| 合計   | 55000                                            | 127768                   | 69                            |
| ああ   | 1000                                             | 1100                     | $-105$                        |
| いい   | 2000                                             | 2200                     | $-52$                         |
| うう   | 3000                                             | 3300                     | 0                             |
| ええ   | 4000                                             | 4400                     | 26                            |
| おお   | 5000                                             | 3300                     | 27                            |
| かか   | 6000                                             | 2200                     | $-40$                         |
| きき   | 7000                                             | 1100                     | $-109$                        |
|      | 8000                                             | 5500                     | $-33$                         |
| け    | 9000                                             | 9900                     | 52                            |
|      | 10000                                            | 10000                    | 50                            |

図 24:整形完了後のデータシート

## <span id="page-25-0"></span>(5)ケーススタディ(データ形式の整形)

表形式データのデータ形式を整形する手順を示す。

#### <span id="page-25-1"></span>○手順1:地域コード等の設定

地域を表す情報(都道府県、市町村名等)に対応する地域コードの値を 入れる列を設ける。(※これにより、地図情報との融合が可能となる。)

#### <span id="page-25-2"></span>○手順2:特定アプリケーションに依存しない形式で保存

Microsoft Excel で作成した表を、拡張子「.csv」のファイルとして保存 する。

集計項目,2011年のコスト(×1000円),"2012年のコスト(×1000円)",2011 年から2012年の増減割合(%) 合計,55000 ,127768 ,232 ああ,1000 ,1100 ,110 いい,2000 ,2200 ,110 うう,3000 ,3300 ,110 ええ,4000 ,4400 ,110 おお,5000 ,3300 ,66 かか,6000 ,2200 ,37 きき,7000 ,1100 ,16  $\leq$  < .8000 ,5500 ,69 けけ,9000 ,9900 ,110 ここ,10000 ,10000 ,100

# 図 25:図 24 を CSV 形式で出力

# <span id="page-25-3"></span>○手順3:特定アプリケーションに依存しない形式で保存

Microsoft Excel で作成した表を、拡張子「.csv」のファイルとして保存 する。保存の際は、複数のシートをまとめて保存できないため、シート個 別毎に、CSV のファイルを作成していることが望ましい。

なお、保存にあたって、ファイル名は、公開時の URL 表記のルール(既 に設けられている場合は、そのルールに従う)に従って付与する。

# <span id="page-25-4"></span>○手順4:プロパティ情報の編集

ファイルのプロパティ情報に不適切な記載が居ないかチェックし、適切 な記載を記入する。

#### <span id="page-26-0"></span>2. 文書形式データの作成に当たっての留意事項

#### <span id="page-26-1"></span>(1)文書形式データの定義

文書形式データとは、文字を主な構成要素とし、一部図表を含んだデータで ある。

文書形式データに関する主な用語について、以下に解説する。

- プレインテキスト:
	- コンピュータ上で文章を扱うための一般的なファイルフォーマ ット、または文字列の形式の1つ。文字情報以外の情報、たと えば文字の色や大きさ、形状、文章に含まれる図表等の情報を 含まない。

#### ● 見出し:

- > 文章において内容の要点を非常に短い言葉にまとめ、本文より 大きな字で章や節の最初に置かれる言葉。大きい方から編(部)、 章、節、項、目といった名称が付けられる慣習がある。
- タグ:
	- > 文章に対する構造(章、節、図表等)や見栄え(色、大きさ、 形状等)に関する指定。
- マークアップ言語:
	- > 文章の構造や見栄えに関する指定を、文章とともにテキストフ ァイルに記述するための言語。

#### <span id="page-26-2"></span>(2)文書形式データにおけるデータの構造の留意事項

文書は、基本的には人間が読む事を主目的としたデータである。文書形式デ ータを構造の整ったデータの構造にするための留意事項を以下に示す。留意事 項に沿って構造を整えることで、機械判読に適したデータ形式に変換し利活用 することが可能となる。

# 【留意事項1】 文章に存在する部、章、節、図表等の構造が、コンピュータが明快に認識で きる形で記述する。

【解説】

文章は、部、章、節、段落、図表等の構造を持っている。たとえば機械が 文章の第1章を抽出したいとするならば、第1章が文章のどの部分にあるの か分からなければならない。このためには、タグやマークアップ言語を利用 して、部、章、節、段落、図表等の見出しを追加し、タイトルを区別する(図

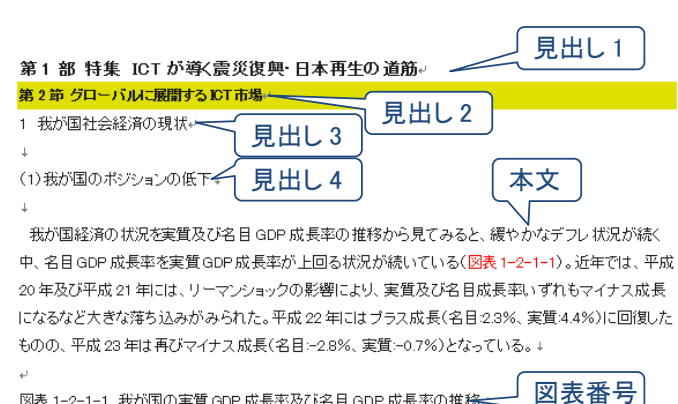

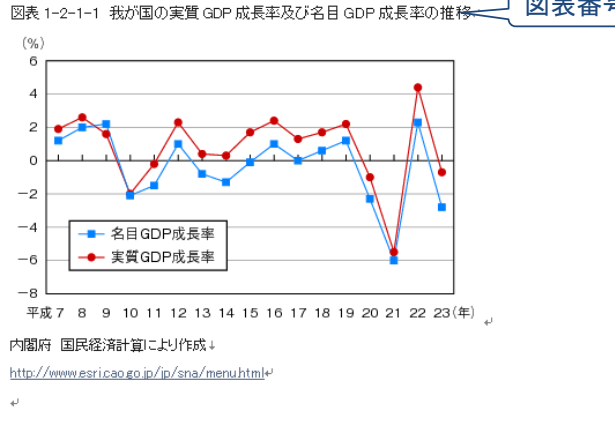

図 25: 見出しを利用して文章を執筆<sup>4</sup>

# 【留意事項2】

文章内に、整形のための符号や文字(空白、改行等)を含めない。

【解説】

 $\overline{a}$ 

文章に含まれる空白、改行が有意であるか否かを、機械は判断できない。 文書の解析や読み上げを行う際に、これらの空白、改行が支障となる。この ため、機械の解読に必要のない空白や改行は、事前に除く。

# <span id="page-27-0"></span>(3)文書形式データにおけるにおけるデータ形式の留意事項

文書形式データを構造の整ったデータの構造にし、更にデータ形式を機械判 読に適したデータ形式にするための留意事項を以下に示す。留意事項に沿って データ形式を整えることで、機械判読に適したデータ形式にすることが可能と

25)。

<sup>4</sup> 図中の文章は,総務省「 平成 24 年版 情報通信白書」より引用. http://www.soumu.go.jp/johotsusintokei/whitepaper/

なる。

# 【留意事項1】

文書データ、オープンな標準データ形式で提供する。

【解説】

仕様が公開され、それが標準化されたフォーマット、すなわちオープンな フォーマットは、解読するツールが広く普及しており機械判読に適している。 このため、文書形式データはオープンなフォーマットで公開する。

具体的には、プレインテキストにタグを挿入した XML 形式や HTML 形式 のようなマークアップ形式を推奨するが、仕様が国際標準化されている Open Document Format (.odt) や Office Open XML 形式 (.docx) もよい。 また、 文字列のみである場合、テキスト形式 (.txt) でもよい。

#### 【留意事項2】

文書形式データが図表を含む場合、それらを構成する表形式データが添付さ れているべきである。

【解説】

図表やグラフを多く含む文書の、それら図表やグラフを形成した元になる 表形式データが、機械判読に適したフォーマットで取得できるならば、それ らのデータを利用したマッシュアップが容易になる。

# 【留意事項3】

公開前におけるファイル内容、プロパティには十分注意して公開する。

【解説】

「1. (3)表形式データにおけるデータ形式の留意事項」の【留意事項5】 と同様である。

# <span id="page-29-0"></span>(4)ケーススタディ(データ構造の整形)

文書形式データのデータ構造を整形する手順を示す。Microsoft Word を利 用して文書データを成型する例を示す。

#### <span id="page-29-1"></span>○手順1:スタイルの設定

部、章、節等の構造と、見出しレベルとを対応づける。 たとえば、部は「見出し 1」、節は「見出し 3」、小節は「見出し 3」、小々節 は「見出し4」、図表タイトルは「図表番号」に対応づける(図 26)。

#### <span id="page-29-2"></span>○手順2:スタイルの活用

対応づけた規則に従って文章を執筆する。その際、整形のために空白や 改行を挿入しないように留意する。

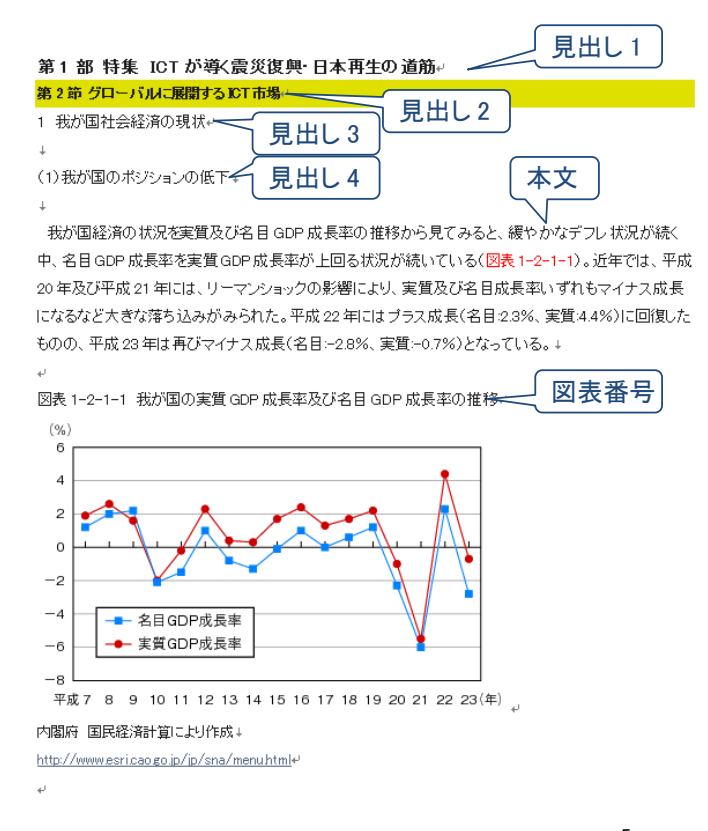

図 26: 文章の構造と見出しを対応付ける例<sup>5</sup>

 $\overline{a}$ 

<sup>5</sup> 総務省「平成 24 年版 情報通信白書」による.

http://www.soumu.go.jp/johotsusintokei/whitepaper/index.html

# <span id="page-30-0"></span>(5)ケーススタディ(データ形式の整形)

文書形式データのデータ形式を整形する手順を示す。Microsoft Word を利 用して文書データを成型する例を示す。

### <span id="page-30-1"></span>○手順1:特定アプリケーションに依存しない形式で保存

編集した文書を、Open Document 規格準拠の XML 形式で書き出す。 Microsoft Word であれば「ファイル」→「名前をつけて保存」の順に選択 し、「ファイルの種類」を「OpenDocument テキスト(.odt)」に指定し、 OpenDocument 規格準拠の XML 形式で書き出す。

※.odt ファイルは zip 形式で圧縮されている。ファイルの拡張子を.zip に 変更して展開してみると、複数の XML ファイルと画像データから構成され ていることが分かる。

# <span id="page-30-2"></span>○手順2:リンクを追加

生成したファイルに、図表を構成する表形式データのリンクを追加する。

# <span id="page-31-0"></span>3.地理空間情報の作成に当たっての留意事項

# <span id="page-31-1"></span>(1)地理空間情報の定義

地理空間情報とは、空間上の特定の地点又は区域の位置を示す情報(当該 情報に係る時点に関する情報を含む。)及び当該情報に関連付けられた情報 (地理空間情報活用推進基本法第 2 条第 1 項)を指す。このデータは、地図 データと地図上のコンテンツに分類される(図 27)。

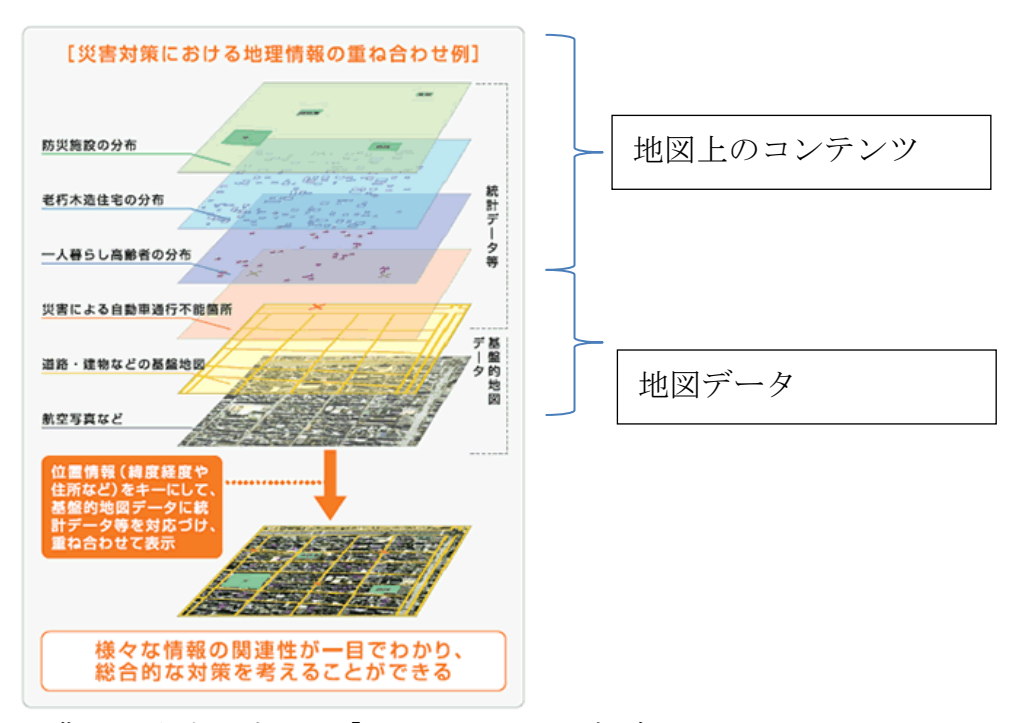

出典:国土交通省 HP「GIS とは」に一部追記。 [http://www.mlit.go.jp/kokudoseisaku/gis/guidance/guidance\\_1.html](http://www.mlit.go.jp/kokudoseisaku/gis/guidance/guidance_1.html) 図 27:地図データと地図上のコンテンツの整理

地理空間情報に関する主な用語について、以下に解説する。

- ラスタ形式:
	- > 画像を点(ドット)の羅列によって表現したもの。PNG、JPEG、 GIF、BMP、TIFF、PICT 等がある。
- ベクタ形式:

 $\overline{a}$ 

▶ 2 次元コンピュータグラフィックスをコンピュータ内部で表現 するデータ形式。GML6、KML7、SVG8等がある。

<sup>6</sup> GML(Geography Markup Language):XML ベースのマークアップ言語であり、JIS X 7136 (地理マーク付け言語)が策定されている。

<sup>7</sup> KML(Keyhole Markup Language):XML ベースのマークアップ言語であり、地理情報シ ステムのオープンソース化を目指す団体の規格に OGC KML として取り入れられている。

# <span id="page-32-0"></span>(2)地理空間情報におけるデータの構造の留意事項

地理空間情報を構造の整ったデータの構造にするための留意事項を以下に 示す。留意事項に沿って構造を整えることで、機械判読に適したデータ形式 に変換し利活用することが可能となる。

#### <span id="page-32-1"></span>①地図データ

データの構造については、既存の取組み(基盤地図情報の提供等)で整 備されており、特に留意する事項はない。

#### <span id="page-32-2"></span>②地図上のコンテンツ

地図上のコンテンツとは、点・線・面を示す地理空間情報をいう。東日 本大震災において、公開されている避難所情報に緯度経度座標が入ってい ないため、避難所の場所を地図に可視化しようとした際に時間を要した。 位置情報によって、可視化等の利活用が進む地理空間情報においては、そ の公開にあたり、その位置情報を付与することは重要である。

「1 数値(表形式)データの作成に当たっての留意事項」に加え、以下 の留意事項がある。

#### 【留意事項1】

地理空間情報のうち、位置情報に関するデータを付与する場合は、緯度経 度座標を付与する。付与する際、準拠している座標参照系(世界測地系等) を明記する。

# 【解説】

 $\overline{a}$ 

座標の付与方法としては、以下が考えられる。

- ア)地図から座標を取得する。
	- ・国土地理院の公開する数値地図情報9や、基盤地図情報の座標を利用 する。
	- ・国土地理院で公開の電子国土 Web<sup>10</sup>の地図上から座標を取得する。
	- ・民間サービス(Yahoo!ジオコーダ API、GoogleGeo コーディング API 等)の座標変換サービスを利用する。

<sup>8</sup> SVG(Scalable Vector Graphics):SVG は、JIS X 7197(SVG に基づく地図の表現及びサ ービス)、並びに JIS X 4197 (変倍ベクタグラフィックス)が策定されている。

<sup>9</sup> http://www.gsi.go.jp/MAP/CD-ROM/cdrom.htm

<sup>10</sup> http://portal.cyberjapan.jp/index.html

- イ)住所から座標取得する。
	- ・国土交通省「街区レベル位置参照情報アドレスマッチングツール11」 「位置参照情報ダウンロードサービス12」等のサービスを利用する。
	- ・民間サービス(Yahoo!ジオコーダ API、GoogleGeo コーディング API 等)で提供されるアドレスマッチングで得た座標を利用する。

表3 避難場所の一覧データ(留意事項1を満たさない例)

| 種別     | 避難場所名 | 住所             |
|--------|-------|----------------|
| 広域避難場所 | 日比谷公園 | 東京都千代田区日比谷公園1  |
| 澼難所    | 日比谷高校 | 東京都千代田区永田町2丁目1 |
|        |       | $6 - 1$        |

表4 避難場所の一覧データに緯度経度座標を追記(留意事項1を満たす例)

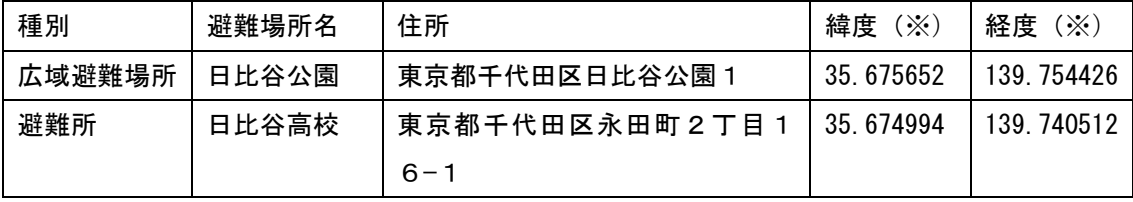

※:世界測地系を使用

なお、平成 13 年の測量法改正以降、同法第 11 条 2 項に基づき、測量の基 準としては、世界測地系が使用されている。もし、法改正前の日本測地系で の測量成果を使用して新たにデータを作成する場合は、国土地理院が提供す る「緯度・経度を世界測地系に変換するためのソフトウェア13」により、日本 測地系に基づく測量成果を世界測地系に基づく測量成果に変換することが望 ましい。

# <span id="page-33-0"></span>(3)地理空間情報におけるデータ形式の留意事項

地理空間情報を構造の整ったデータの構造にし、更にデータ形式を機械判 読に適したデータ形式にするための留意事項を以下に示す。留意事項に沿っ てデータ形式を整えることで、機械判読に適したデータ形式にすることが可 能となる。

 $\overline{a}$ 

<sup>11</sup> http://portal.cyberjapan.jp/

<sup>12</sup> http://nlftp.mlit.go.jp/cgi-bin/isj/dls/\_choose\_method.cgi

<sup>13</sup> http://vldb.gsi.go.jp/sokuchi/tky2jgd/about.html

#### <span id="page-34-0"></span>【留意事項1】

データの提供に当たっては、機械判読が可能なベクタ形式に依るものとす る。ベクタ形式のデータの作成にあたっては、最新の ISO 規格及び JIS 規 格に基づいた地理空間情報標準プロファイル(JPGIS)、地理空間情報のメ タデータの共通仕様を規定する日本版メタデータプロファイル (JMP)を 用いる。

【解説】

仕様が公開され、それが標準化されたフォーマット、すなわちオープン なフォーマットは、解読するツールが広く普及しており機械判読に適して いる。このため、地図データはオープンなフォーマットで公開する。

府省において、地図データは主に、ラスタ形式、ベクタ形式が用いられ ている。また、地理情報システム(以下、GIS) 等で利用する空間データや 位置情報を含む各種のコンテンツを記述するための XML ベースのマーク アップ言語である GML も利用されている。

公開においては、ラスタ形式と比較して、同一の情報を表すのに必要な 容量の小さくなるベクタ形式や、GML 形式が望ましい。また、公開にあた り、準拠している座標参照系(世界測地系等)を表記することで、データ 利用の際の座標変換が容易になる。

JPGIS は、ISO の地理情報に関する専門委員会(ISO/TC 211)で策定され た国際規格を基にした国内実用標準であり、異なるシステム間で地理空間 情報データを相互利用する際の互換性の確保を主な目的に、データの設計、 品質、記述方法等のルールを定めたもので、GIS 関係省庁連絡会議では政府 の技術的標準と位置づけられている。JPGIS 及び JMP に基づいて地理空間デ ータ及びメタデータを整備・提供することで、データを相互利用しやすい 環境が整備され、異なる整備主体で整備されたデータの共用、システム依 存性の低下、重複投資の排除等の効果を期待することができる。

また、利活用の更なる拡大を図るためには、SVG 形式 に変換して公開す ることが望ましい。

前記、ベクタ形式、GML 形式の場合、それに対応した GIS を用意する 必要があり、当該ソフトウェアの知識や経験がある者の利用に限られると いう課題があるが、SVG は、XML 形式の 2D ベクタ画像記述言語であり、 HTML5 に組み込まれている(HTML5 対応の Web ブラウザ(Firefox 3.5

以降や Internet Explorer 9 以降等)があれば利用できる)。Web 標準の知 識や経験がある者は多く、様々な活用が期待できる。なお、SVG 形式に変 換するツールキット等も公開されている。

#### <span id="page-35-0"></span>②地図上のコンテンツ

「1 数値(表形式)データの作成に当たっての留意事項」と同様である。

# <span id="page-35-2"></span><span id="page-35-1"></span>(4)ケーススタディ(データ構造の整形)

# ①地図データ

既存の方法を活用するため、本書では記載しない。

#### <span id="page-35-3"></span>②地図上のコンテンツ

位置情報に関するデータは、留意事項1に示されているサービスを活用 し、「住所」から「緯度」「経度」を取得し、列に追記する。

# <span id="page-35-5"></span><span id="page-35-4"></span>(5)ケーススタディ(データ形式の整形)

#### ①地図データ

既存の方法を活用するため、本書では記載しない。

#### <span id="page-35-6"></span>②地図上のコンテンツ

「1 数値(表形式)データの作成に当たっての留意事項」と同様である。

# <span id="page-36-0"></span>4.用語定義

本書が使用する用語の定義を表5に示す。

| 用語           | 意味                             |
|--------------|--------------------------------|
| 二次利用         | 公開されているデータを引用、転載、複製、改変等を行う     |
|              | ことにより利用すること                    |
| 機械判読に適した     | コンピュータプログラムに代表される機械が、データを自     |
|              | 動的に解読し、技術的に二次利用できること           |
| 表形式データ       | 行と列の、縦横二次元状に配列されたデータ           |
| 文書形式データ      | 一次元状に配列された文字を主な構成要素とし、一部、図表    |
|              | を含み、人間がそれを読むことにより、人間に何らかの作用    |
|              | を与えることを目的としたデータ。               |
| メタデータ        | あるデータ自身について記述した、抽象度の高い付加デー     |
|              | タ                              |
| オープンなフォー     | 仕様が公開されており、それが国際標準化団体によって標     |
| マット          | 準化されているファイルのフォーマット・形式特定のアプ     |
|              | リケーションに依存しないデータ形式)             |
| 表計算ソフト       | 数値データの集計、分析に用いられるアプリケーションソ     |
|              | フトウェア。画面上に格子状のマス目を表示し、そのマス目    |
|              | にデータを入れることにより表を作成する機能を有する。     |
| キャプション       | 表形式データ全体を表す短い説明                |
| (Caption、表題) |                                |
| カラム (Column) | 表形式データの、縦方向の列                  |
| ロウ (Row)     | 表形式データの、横方向の行                  |
| セル (Cell)    | 表形式データの各項目。表計算ソフトでは、個々のマス目と    |
|              | して表現される                        |
| データセル        | 表形式データにおいて、データ本体の値が格納されるべき     |
|              | セル                             |
| タイトル(Title、  | 表形式データの、各カラムの冒頭、カラムに含まれるデータ    |
| 題目)          | セルの内容や単位を説明する                  |
| タイトル行        | タイトルが配置された行                    |
| データセット       | 機械がセルを取得する対象となる、表形式データの基本単     |
| (Dataset)    | 位。表計算ソフトでは、1 シートにあたる。CSV 形式ファイ |
|              | ルでは、1ファイルにあたる。                 |
| テーブル (Table、 | 一行以上からなるタイトル行、一行以上のデータセル、0行    |
| 表)           | 以上の脚注からなる、セルの集合                |

表5:用語の定義

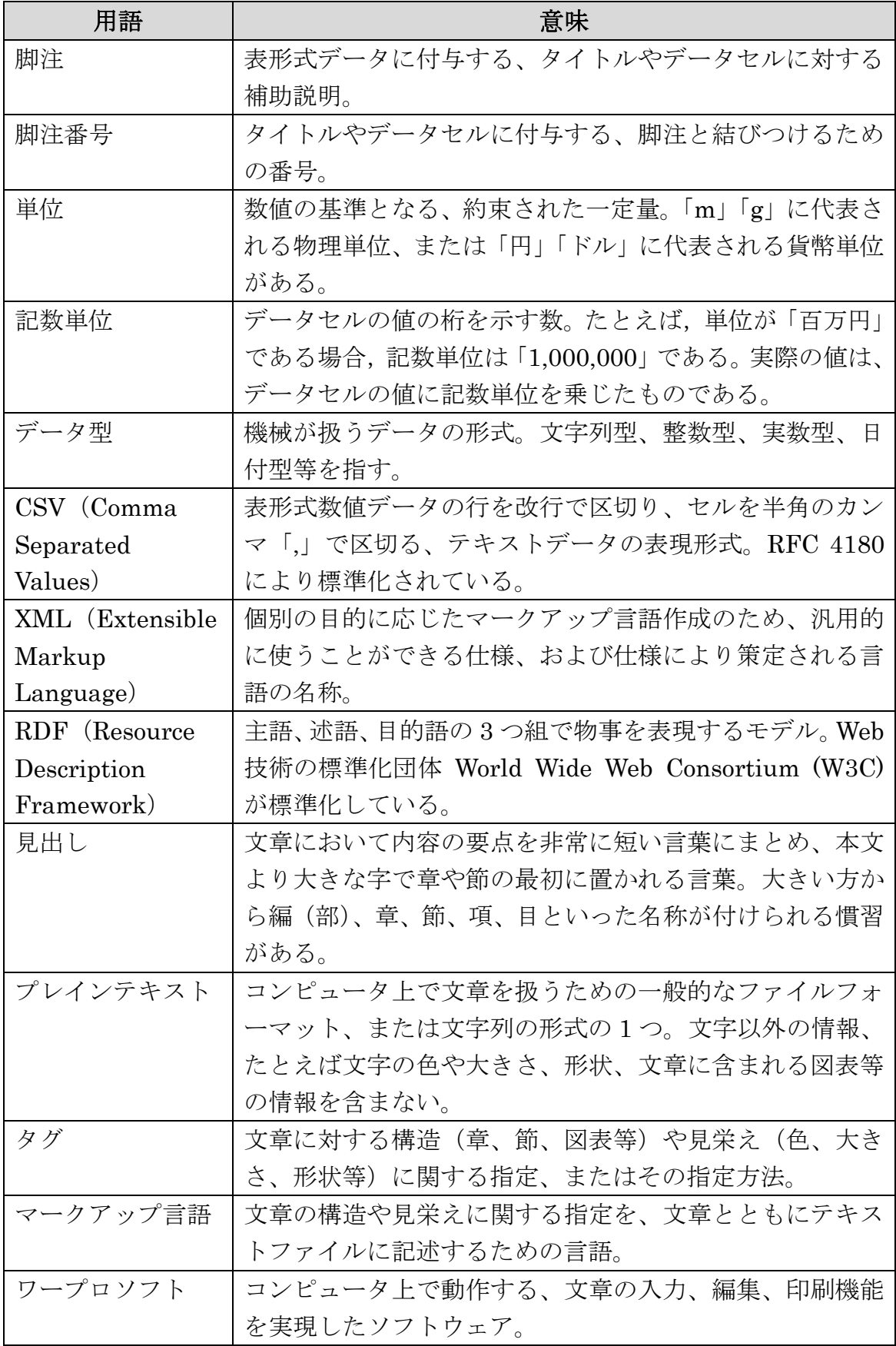

### <span id="page-38-0"></span>【補足情報】データの改ざんに対する技術対策

機械判読が容易な形式でデータが公開されることにより、データの改ざんに 対する懸念が生じることがある。以下、改ざんへの技術的な対処方法について 述べる。

## <span id="page-38-1"></span>(1)改ざんの定義

ここでは、データの改ざんとは、「オリジナルデータを改変し、それをオリ ジナルデータだと偽る」と定義する。

## <span id="page-38-2"></span>(2)技術的な対処方法

基本的にデータの改ざんを完全に防止するためのソフトウェア上の仕組み はない。実際にとりうる技術的な手法は、データの改ざんの検知及びデータ の改ざん者を特定できる仕組みを用意することである。それによって利用者 が改ざんされていないデータの入手を容易にし、またデータの改ざんを抑止 する。

なお、技術的な対処方法は、データ利用の容易性を損うことや暗号処理な どの計算負荷が大きいため、データの内容により、その必要があるものにつ いて行うことが適当であり、基本的にはルールやリテラシーにより対応する ことが望ましい。

#### <span id="page-38-3"></span>①改ざん検知技術

元データと改ざんされたデータとの間で、改ざんの有無を検知する技術 として、チェックサム、電子署名、タイムスタンプといった方法がある。

| 改ざん検知技術 | 改ざん検知方法                                    | 検知できる内容 |
|---------|--------------------------------------------|---------|
|         | チ ェ ッ ク サ ム データ保有者は、公開するデータに対して ・元データの改ざん有 |         |
|         | (CRC/SHA-256) 熊り検出関数(ある一定のルール)によっ          | 無       |
|         | て数値を算出し、公開データと合わせて誤                        |         |
|         | り検出関数、数値を公開する。利用者(デ                        |         |
|         | ータ保有者自身含む)は、誤り検出関数、                        |         |

表6 改ざん検知技術

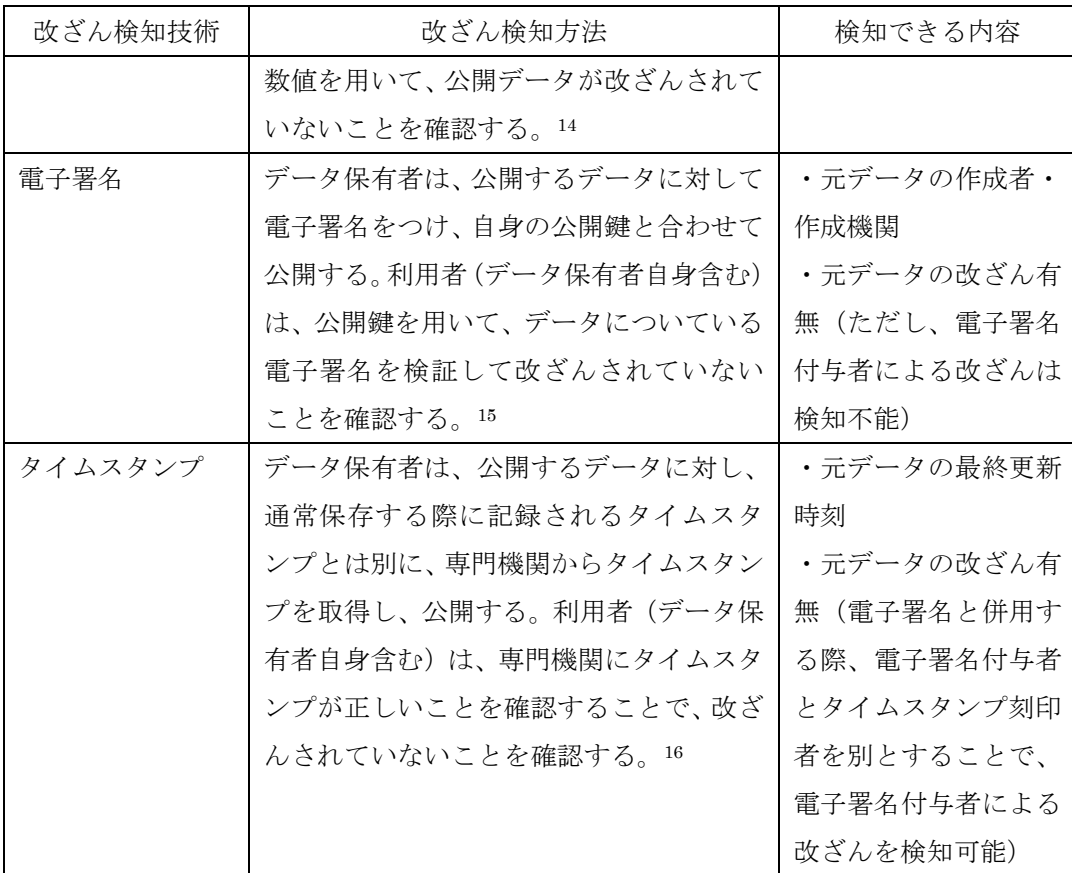

以下、3つの改ざん検知技術のうち、セキュリティ性及びコストが中であ る電子署名(暗号技術を利用した技術)について、ア)~イ)に具体的な手 法と活用できる仕組みを記載する。

ア)暗号技術を利用した改ざん検知手法

データの改ざんを検知するためには、暗号技術を活用した、電子署名や データのハッシュ値を付与することが有効である。特に公開鍵暗号系の技 術によって付された電子署名については、その安全性の管理をきちんと行 なうことができることが知られている。

具体的には、オリジナルデータには、ハッシュ値や電子署名を付した形 で公開すればよい(ハッシュや電子署名の利用に際しては、「電子政府推奨 暗号リスト」に掲載の暗号技術を利用する。また、ハッシュ値は Web サイ ト等の改ざんが困難な環境にて公開し、電子署名の利用に際しては、政府 認証基盤(GPKI)を活用する。)。それによって、改ざんされたデータのハ

 $\overline{a}$ 

<sup>&</sup>lt;sup>14</sup> 参考 URL:http://www.atmarkit.co.jp/fsecurity/rensai/inci03/inci01.html

<sup>15</sup> 参考 URL:http://www.jipdec.or.jp/esac/intro/shikumi.html

<sup>16</sup> 参考 URL:http://www.dekyo.or.jp/tb/system/system\_7.html

ッシュ値や電子署名はオリジナルデータのハッシュ値は電子署名と異なる ものとなるので、容易に発見できる。

なお、正しいハッシュ値や電子署名を計算して偽造することは極めて困 難であることが知られている。

イ)アプリケーションソフトウェアの備えられた仕組みの利用

現在、様々なデータフォーマットにおいて、電子署名をつけることがで きるように整備されているものがある。例えば、以下のデータ形式には、 そうした仕組みが備わっている。

docx、xlsx、pptx: Microsoft Office 形式 ods: OpenDocument の SpreadSheet 形式

こうしたデータを主に扱うアプリケーションソフトウェア側にも、この 仕組みを処理できるようにしており、改ざんされたデータをアプリケーシ ョンソフトウェア側で検知する機能を備えている。従ってこれらのアプリ ケーションを活用することで、比較的簡単に電子署名などのメカニズムを 利用することができるようになっている。

(注)本留意事項は、機械判読に適したデータ形式でのデータの作成手順 を記載する趣旨から、PDF 形式は例示していませんが、人が読む観点から のPDF形式での公開やそれへの電子署名付与を否定するものではありませ  $\lambda$